## **3.13.3 Nová verze ŠVP**

V rámci dialogu <u>"Detail SVP" je možn</u>é vytvořit novou verzi SVP. Pro tuto možnost stiskněte tlačítko **Vytvořit novou verzi** .

Vytvoří se nový ŠVP, který:

- • vznikl duplikací vybraného ŠVP,
- • má vazbu na předchozí ŠVP,
- • číslo verze je o 1 vyšší než verze předchozího ŠVP.

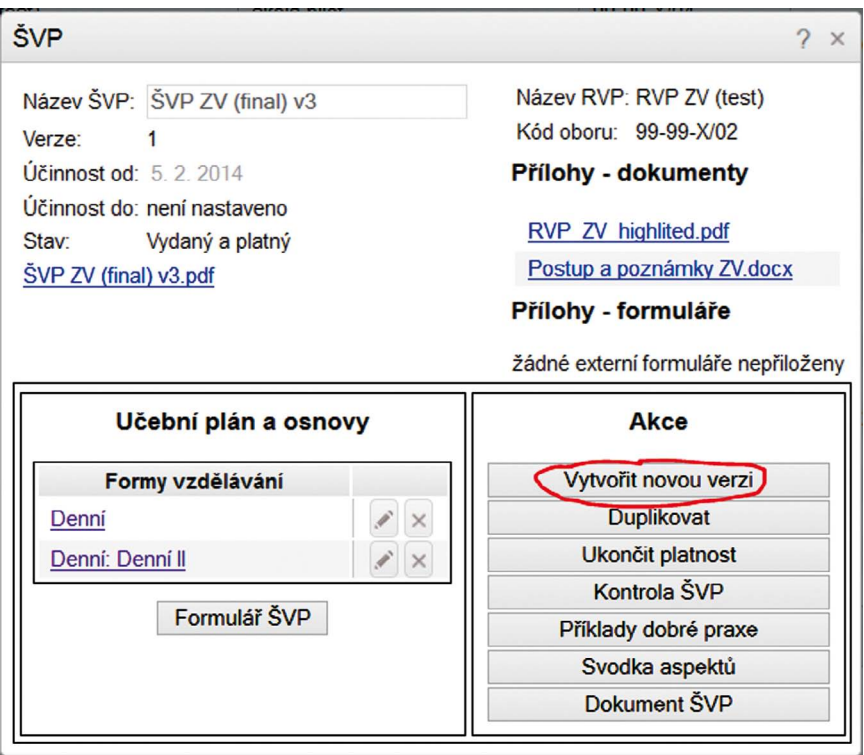

**Obrázek 50 Vytvořit novou verzi**